**Nagy Róbert** 

# Online térképes alkalmazások

BBS-INFO Kiadó, 2020.

Minden jog fenntartva! A könyv vagy annak oldalainak másolása, sokszorosítása csak a kiadó írásbeli hozzájárulásával történhet.

A könyv nagyobb mennyiségben megrendelhető a kiadónál: BBS-INFO Kiadó, www.bbs.hu Tel.: 407-17-07

A könyv megírásakor a szerző és a kiadó a lehető legnagyobb gondossággal járt el. Ennek ellenére, mint minden könyvben,<br>ebben is előfordulhatnak hibák. Az ezen hibákból eredő esetleges károkért sem a szerző, sem a kiadó se

Papírkönyv: ISBN 978-615-5477-90-4 E-book: ISBN 978-615-5477-91-1

Kiadja a BBS-INFO Kft. 1630 Budapest, Pf. 21. Felelős kiadó: a BBS-INFO Kft. ügyvezetője Nyomdai munkák: Biró Family Nyomda Felelős vezető: Biró Krisztián

## **TARTALOMJEGYZÉK**

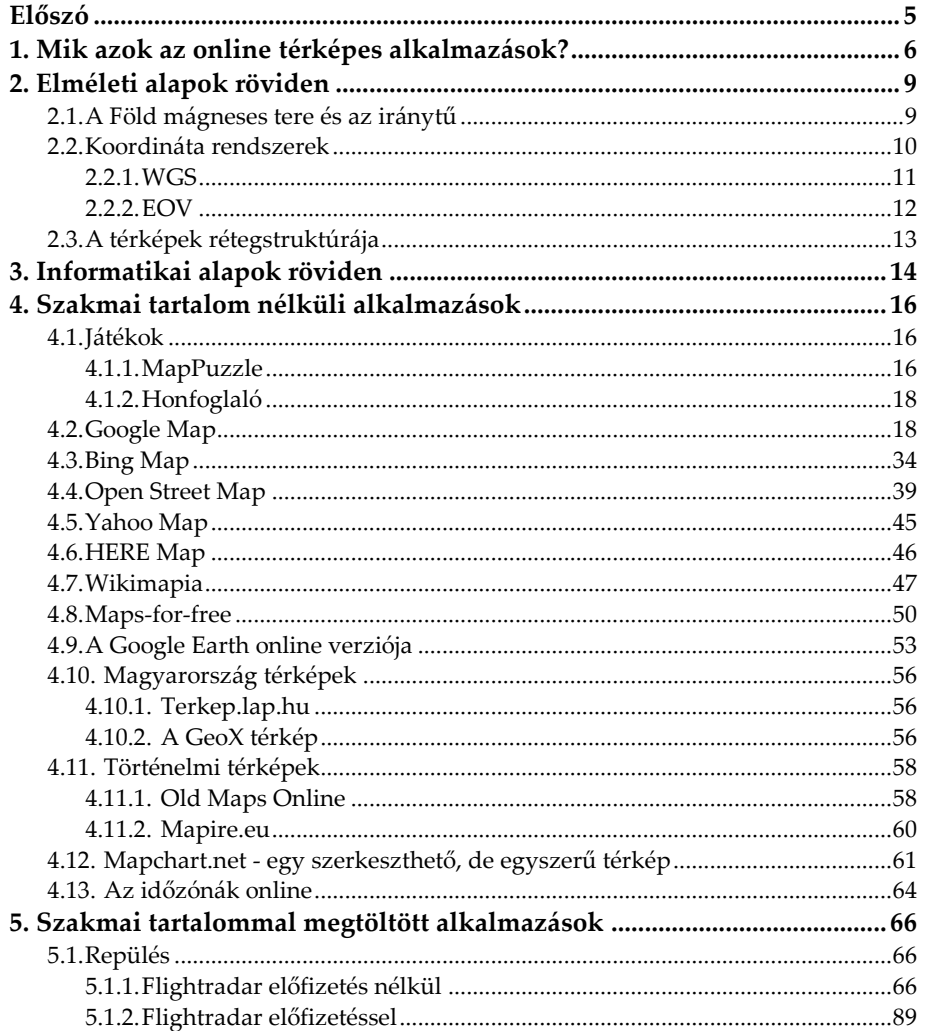

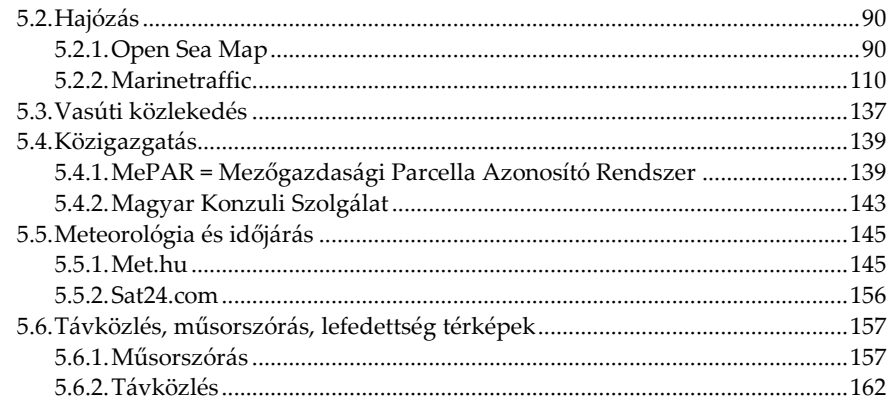

## **Előszó**

Nevem Nagy Róbert, 2003-ban végeztem a Budapesti Műszaki Egyetemen villamosmérnökként, azóta elsősorban antennákkal és a rádióhullámok terjedésével foglalkoztam, hol tervező – hol kivitelező mérnökként. Munkám során minden nap műszaki tartalommal megtöltött térképi adatbázisokkal dolgozom. Négy, a szakterületemről szóló könyv megírását vettem tervbe néhány évvel ezelőtt, ebből 3 már kereskedelmi forgalomban kapható:

- Google Earth a gyakorlatban (BBS-INFO Kiadó, 2016. Augusztus)
- Amatőr csillagászat számítógépen és okostelefonon (BBS-INFO Kiadó, 2016. December)
- Tájékozódási kézikönyv (BBS-INFO Kiadó, 2017. November)

Mindhárom könyv a digitális térképekkel történő munkának és szórakozásnak más megközelítését alkalmazza, jelen negyedik könyvemmel is ez a célom. Míg a korábbiaknak mélyebb a szakmai tartalmuk, illetve részletesen leírnak egy adott programot, most egy olyan területet szeretnék bemutatni, melyhez kevesebb elméleti ismeret is elegendő, sokrétű, illetve gyerekek és nem szakmabeli felnőttek is könnyen meg tudják tanulni. Habár az online térképes alkalmazások révén senki nem fog egy szakma/tudomány mesterévé válni, gyorsan és egyszerűen nyújtanak átfogó képet a Világról, hazánkról, tudományról, közéletről, globalizációról, közlekedésről, az időjárásról és mára ugyanúgy az életünk részévé váltak, mint a napi hírek, illetve a napi internet használat.

Fontos megjegyzés: az online tartalom állandóan változik, ezért a könyv megírása és boltokba kerülése között eltelt időben apróbb változások történhetnek! Szerencsére ezek inkább érintik a felhasználói felületet, mint magukat a funkciókat, illetve az elméleti hátteret.

> *Nagy Róbert Távközlési mérnök 2020 Augusztus, Budapest*

## **1. Mik azok az online térképes alkalmazások?**

Több iparág létezik, ahol a kollégák műszaki vagy egyéb szakmai tartalommal megtöltött térképes programokkal dolgoznak, a teljesség igénye nélkül: villamos energetika, távközlés és műsorszórás, katasztrófavédelem, rendőri szervek, mentők, tűzoltók, közigazgatás, repülés, hajózás, meteorológia, közúti és vasúti közlekedés, vízügy, televíziózás – hírműsorok, honvédelem – katonaság, energiaipar, csillagászat – amatőr csillagászat, erdészet, régészet, földrajz- és történelem oktatás.

A munkához használt programokat három nagy csoportra oszthatjuk:

1. Céges fejlesztésű programok, adatbázisok. Előnyeik:

- A cég saját maga ellenőrizte az adatbázis illetve a programfunkciók pontosságát.
- A cég által meghatározott szakmai irányelvekhez igazított.
- Az adott iparág szabványosító és felügyelő szervezete által ellenőrizhető illetve ellenőrzött.
- Automatizálható, az adatok gyorsan lekérdezhetőek.

Tetszőlegesen sok funkció beleprogramozható.

Hátrányaik:

- Csak a cég dolgozója ismeri/tudja megtanulni a használatát.
- Túl sok cégspecifikus program használata zárt munkaközösséget alakít ki.
- Sokszor nem Windows operációs rendszer alatt futnak. Installálásuk napokig tarthat, üzemeltetésükhöz legalább egy főállású rendszergazda szükséges.

2. Nyilvános, fizetős programok, adatbázisok. A teljesség igénye nélkül pl.: AutoCad, MapInfo.

#### Előnyeik:

- Ezen programok zöme sok funkciót tartalmaz.
- Jól automatizáltak, sok és gyors lekérdezési lehetőséget tartalmaznak.

Hátrányaik:

- Sokszor drágák.
- Van köztük ami nem Windows operációs rendszer alatt fut. Installálásuk hosszabb, nehezebb.
- Cégek közötti, illetve nemzetközi munkavégzés során minden részt vevő kolléga számítógépén fent kell lenni a programnak, megfelelő verziószámmal.

3. Nyilvános, ingyenes programok, adatbázisok. A teljesség igénye nélkül pl.: Google Earth.

Előnyeik:

- Gyorsan és egyszerűen installálhatóak.
- Többnyire Windows operációs rendszer alatt futnak.
- Nyitott munkaközösségeket, illetve jó cégek közötti és nemzetközi munkavégzést tudnak kialakítani.
- Habár kevesebb rajzoló és mérő funkciót tartalmaznak, mint a cégspecifikus és fizetős nyilvános programok, komoly szintű és hasznos munkavégzést tesznek lehetővé.
- Magánéletben is jól használhatóak, illetve bárki által könnyen tanulhatóak.

Hátrányaik:

- Nem igazíthatóak egy cég illetve iparág által meghatározott speciális szakmai irányelvekhez.
- Nem ellenőrizhetőek egy adott iparág szabványosító illetve felügyelő szervezete által.
- Általában nem tartalmaznak lekérdezési lehetőségeket.
- Kevesebb funkciót tartalmaznak, mint a fenti két programcsoport.

A számítógépre installált programokon kívül léteznek úgynevezett **online térképes alkalmazások**, melyek közös jellemzői a következők:

- Bármely számítógépről elérhetők, mely rendelkezik internet hozzáféréssel.
- Tartalmaznak (digitális) térképet és/vagy légifotót.
- Használatukhoz csak egy internetes böngésző szükséges, nem kell programot installálni a számítógépre. Ebből adódóan akár okostelefonról is jól használhatók.

**Legfőbb előnyük hogy nagyon jó osztályok és cégek közötti munkavégzést tesznek lehetővé nemzetközi szinten is, továbbá használatukat gyerekek és nem szakmabeli felnőttek is könnyen meg tudják tanulni.**

Könyvünkben nem vizsgáljuk az online térképes alkalmazások azon funkcióit, melyekhez regisztráció/e-mail cím szükséges. Ezek többnyire olyan lehetőségek, melyek a számítógépre installált programok esetében megszokottak, mint pl. saját adataink mentése, használata, előhívása, küldése. Online működés során adataink nem számítógépünk adattárolójára, hanem egy távoli hálózat elemre kerülnek. A 2010-es években meghatározó számítástechnikai trend a "Felhő alapú szolgáltatások", mely elősegítette az online térképes alkalmazások regisztrációhoz kötött működését is. A felhőalapú számítástechnika leírását lásd a 3. fejezetben.

## **2. Elméleti alapok röviden**

A tájékozódáshoz és a térképek használatához szükséges elméleti alapok a szerző "Tájékozódási Kézikönyv" című könyvében részletesen tárgyalásra kerültek, így a fejezetben az egyszerűség elvét tartottuk szem előtt. A térképészeti alapokat pusztán az online térképek használatához szükséges mélységekig ismertetjük.

#### **2.1. A Föld mágneses tere és az iránytű**

A földi mágneses mező (és a felszíni mágneses mező) egy mágneses dipólus, mely körbeveszi a Földet (*1. ábra*). A mágneses pólusokat összekötő képzeletbeli tengely nagyjából 11,3°-kal tér el a bolygó forgástengelyétől.

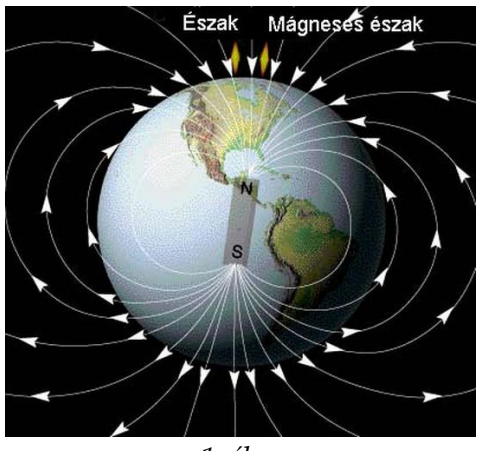

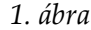

Mindenki emlékszik az általános iskolai fizikaórákra ahol piros és kék végű mágnes rudakkal dolgoztunk. A két szín jelentette a két pólust, különböző színek vonzották, azonos színek pedig taszították egy-mást. Az iránytűnek azt a pólusát, amelyik észak felé mutat, északi pólusnak, az iránytű dél felé mutató pólusát pedig déli pólusnak nevezték el. A Földgolyó és az iránytű mutatója a két mágneses test (mint a két mágnes rúd), melyek mágneses mezei/erőterei metszik egymást. Egy erőtér zárt körökkel modellezhető (*2. ábra*), melynek meghatározott iránya van. Ez a magyarázat a mágneses testek ellentétes pólusainak vonzására és az azonosak taszítására.5

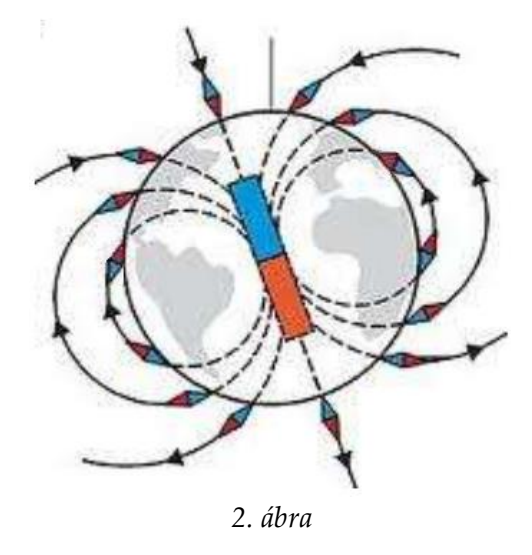

**A legtöbb online térképes alkalmazás felhasználói felülete északi tájolású, azaz a monitor felső vízszintes éle mutatja az északi irányt és 90°-ot zár be vele.**

#### **2.2. Koordináta rendszerek**

Koordináta rendszer jelentése: egy tér (vagy sík, egyenes, görbe, felület stb.) pontjait bizonyos alapelemekhez (bázisokhoz) viszonyítva egyértelműen meghatározó rendszer. Egy pont helyzetét a koordináta-rendszerben számokkal (koordinátákkal) adhatjuk meg.

Nemzetközi és ország specifikus koordináta rendszerek léteznek. A nemzetköziek általában vektoros rendszerek, az ország specifikusak általában raszteres rendszerek. A fő különbség közöttük:

- Egy **vektoros** koordináta rendszerben a koordináták **szögmértékek**.
- Egy **raszteres** koordináta rendszerben a koordináták **hosszmértékek**.

**A legtöbb online térképes alkalmazás felhasználói felületén nemcsak földrajzi név, cím, stb. alapján lehet keresni, hanem koordináták alapján is.**

#### **2.2.1. WGS**

Nemzetközi koordináta rendszer, azok között is **talán a legszélesebb körben alkalmazott és legelfogadottabb**. Már a történelmi időkben, a nagy vitorlás hajók korszakában is ez alapján tájékozódtak a tengerészek (pusztán akkor még nem ez volt a neve).

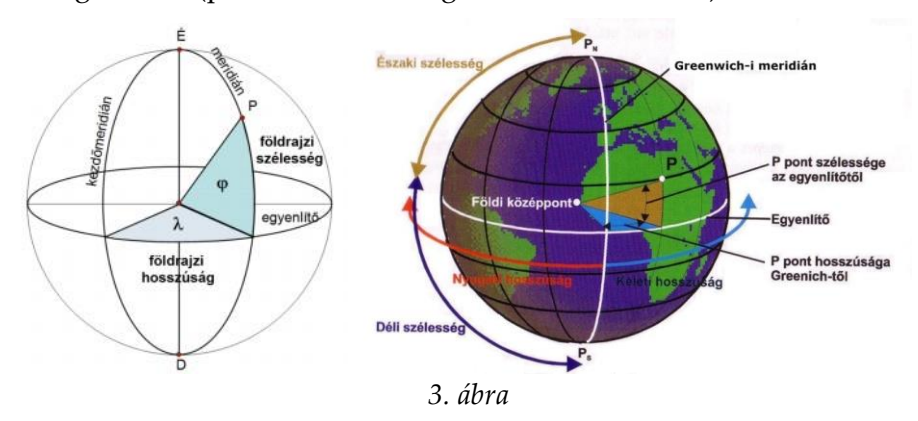

A WGS'84 (World Geodetic System 1984) koordináta rendszert az USA Védelmi Minisztériumának Katonai Térképészeti Szolgálata határozta meg. Földrajzi koordináta rendszer, azaz a Föld felszínén bármely pont helye meghatározható 2 koordinátájával, ezek a földrajzi szélesség és földrajzi hosszúság.

- Földrajzi szélesség jelentése: a (Föld)gömb középpontját tartalmazó, vízszintes síkkal (azaz az Egyenlítő síkjával) bezárt szög (*3. ábra*).
- Földrajzi hosszúság jelentése: a (Föld)gömb középpontját tartalmazó, függőleges síkkal bezárt szög (*3. ábra*). Ezen függőleges referencia (vonatkoztatási) síkot a földrajzi szaknyelv kezdőmeridiánnak nevezi, a Föld középpontja és London Greenwich kerületének nevezetes csillagvizsgálója egyértelműen meghatározza.

Értelemszerűen az Egyenlítő a 0. Szélességi kör, a Greenwich-i hosszúság a 0. Hosszúsági kör. A koordináták mértékegységeinek jelentése:

°: fok

': perc

'': másodperc

É / D: **É**szaki vagy **D**éli szélesség, megmutatja, hogy a vizsgált pont az északi vagy déli félgömbön helyezkedik el.

K / Ny: **K**eleti vagy **Ny**ugati hosszúság, megmutatja, hogy a vizsgált pont Greenwich-től keletre vagy nyugatra helyezkedik el.

$$
1^{\circ} = 60' = 3600''
$$
  

$$
1' = 60''
$$

A földrajzi szélesség maximálisan 90° értéket veheti fel, ezek a földrajzi sarkvidékek koordinátái. A földrajzi hosszúság maximálisan 180° értéket vehet fel.

3 WGS koordináta formátum létezik:

- Fok Perc Tizedestört másodperc
- Fok Tizedestört perc
- Tizedestört fok

Pl. a budapesti 0 km kő koordinátája a fenti formátumokban:

- 47° 29′ 52,82″ É 19° 02′ 25,17″ K
- 47° 29,8803' É 19° 2,4195' K
- 47,498005° É 19,040325° K

Aki mélyebben el szeretne merülni a témában, az egyes formátumok közötti átváltást a szerző "Tájékozódási Kézikönyv" című könyve tárgyalja.

```
2.2.2. EOV
```
Magyarország specifikus koordináta rendszer.

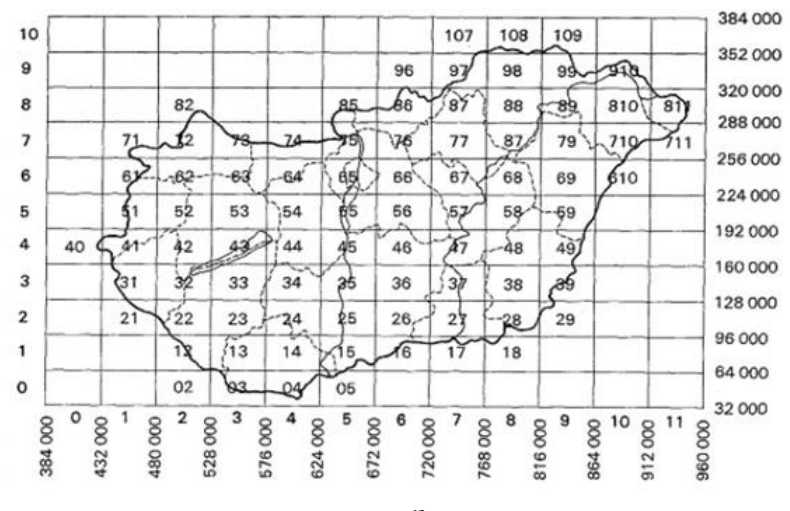

*4. ábra*

EOV jelentése: Egységes Országos Vetület. A *4. ábrán* látható a rácsozása és a kapcsolódó koordináta értékek, melyek 5 – 6 számjegyből állnak.

Az interneten számos WGS – EOV átalakító alkalmazás található, pl.:

http://pf-prg.hu/trafo/trafo-4.php

A bal felső sarokban változtatható a transzformáció iránya:

WGS84 >> EOV irány EOV >> WGS84 irány

 $\phi$  = szélesség, λ = hosszúság. Az "Adatok elküldése" ikonra klikkelve a program kiszámolja az EOV koordinátákat, és fordítva:

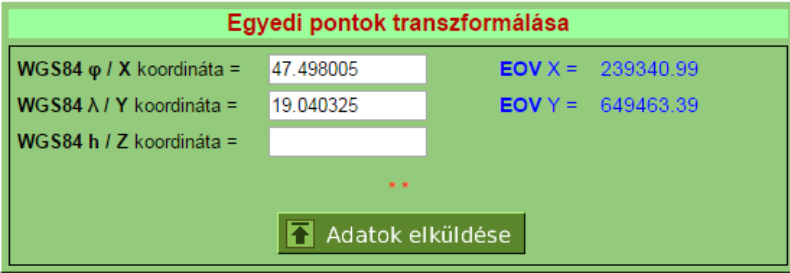

A 0 km kő EOV koordinátája: **X = 239341 Y = 649463** (tizedesről kerekíthetünk egészre).

Egyéb: mivel az EOV koordináták mértékegysége a [méter], 2 telephely koordinátáit a *4. ábra* szerinti négyzetrácson elhelyezve, távolságuk a Pitagorasz tétellel számolható.

#### **2.3. A térképek rétegstruktúrája**

Bármely térképes adatbázis rétegekből épül fel. A réteg jelentésének megértéséhez képzeljünk el üveg vagy átlátszó plexi filmlapokat, mint **rétegeket**. Ha több ilyen lapra rajzokat készítünk, és a lapokat egymás fölé helyezzük, eredményül egy eredő rajzot kapunk. Egy térkép rétegei pl.: országhatárok, megyehatárok, folyóvizek, állóvizek, autópályák, elsőrendű utak, másodrendű utak, stb..

**Több online térképes alkalmazás felhasználói felületén a térkép bizonyos rétegei ki- és bekapcsolhatóak.**

### **3. Informatikai alapok röviden**

**Weboldal jelentése**: A weblap vagy weboldal egy olyan webdokumentum, mely megfelel a World Wide Web számára, és alkalmas arra, hogy egy webböngésző megjelenítse. A webböngésző a weblapot monitoron vagy mobil eszközön jeleníti meg. A weboldal fő jellemzője a hiperszöveg, mely más weboldalakra navigálhat el minket linkeken (hiperhivatkozásokon) keresztül. Sokan a weboldalnak vagy honlapnak hívják a webhelyeket, mivel az internet magyarországi elterjedésekor az angol *website* szót nem fordították le, nem volt rá megfelelő magyar szó, és még a mai napig a webhely kifejezés sem terjedt el eléggé. Ezért helyette tévesen a honlap, weblap, weboldal szavak valamelyikét használjuk a köznyelvben. A webhely egy adott doménen található weboldalak összessége, tehát a webhely, webszájt weboldalakból, weblapokból tevődik össze. Egyik része a másiknak.

**URL jelentése**: Az **URL** vagy más néven **webcím** (mely a **U**niform **R**esource **L**ocator [egységes erőforrás-hely] rövidítése), az interneten megtalálható bizonyos erőforrások (például szövegek, képek) szabványosított címe. Tim Berners-Lee alkotta meg a világhálón való használatra, de más internetes erőforrások azonosítására is használják. A jelenleg használt formátumot részletesen leírja az IETF RFC 1738 szabványa. A webcím az internet történetének alapvető újítása. Egyetlen címben összefoglalja a dokumentum megtalálásához szükséges négy alapvető információt:

- a protokollt, amit a célgéppel való kommunikációhoz használunk;
- a szóban forgó gép vagy tartomány nevét;
- a hálózati port számát, amin az igényelt szolgáltatás elérhető a célgépen;
- a fájlhoz vezető elérési utat a célgépen belül.

Egy tipikus, egyszerű webcím így néz ki: https://hu.wikipedia.org:443/wiki Ennek részei:

- A https a használandó **protokoll**. A protokoll neve után kettőspont (:) írandó.
- A hu.wikipedia.org a célgép **tartományneve**. Ez elé két perjel (//) írandó.
- A 443 a célgép azon hálózati **portszáma**, amin kérésünket várja; ez elé kettőspont (:) írandó. Ezt a részt gyakran teljesen elhagyhatjuk, például esetünkben a HTTPS protokoll alapértelmezett portszáma a 443.
- A /wiki a kért **elérési út** a célgépen. Ez a rész mindig a perjellel (/) kezdődik.

A legtöbb böngésző nem is igényli, hogy a "http://" részt begépeljük egy weblap eléréséhez, hiszen az esetek döntő többségében úgyis ezt használjuk. Egyszerűen begépelhetjük a lap címét, például: "hu.wikipedia.org/wiki/Bit". A főlap megtekintéséhez általában elég a tartomány nevét beírni, például "hu.wikipedia.org".

**IP cím jelentése**: Az IP-cím (Internet Protocol-cím) egy egyedi hálózati azonosító, amelyet az internetprotokoll segítségével kommunikáló számítógépek egymás azonosítására használnak. Minden, az internetre kapcsolt számítógépnek van IP-címe. IPv4 szerinti IPcímek 32 bites egész számok, amelyeket hagyományosan négy darab egy bájtos, azaz 0 és 255 közé eső, ponttal elválasztott decimális számmal írunk le a könnyebb olvashatóság kedvéért. Az IPv6 szabvány jelentősen kiterjesztette a címteret, mert a 32 bit, ami a hetvenes években bőségesen elegendőnek tűnt a jellemzően tudományos és kutatói hálózat számára, az internet robbanásszerű vállalati és lakossági elterjedése nyomán kevésnek bizonyult. Az IPv6-os címek 128 bitesek, és már nem lenne praktikus decimálisan jelölni őket, ezért kompaktabb, hexadecimális számokkal írjuk le, 16 bites csoportosításban. (Pl. 2001:610:240:11:0:0:C100:1319)

**Felhőalapú számítástechnika jelentése**: A felhőalapú számítástechnika (angolul "cloud computing") a számítástechnika egy ágazata. Többféle felhőalapú szolgáltatást különböztethetünk meg, a közös bennük az, hogy a szolgáltatásokat nem egy dedikált hardvereszközön üzemeltetik, hanem a szolgáltató eszközein elosztva, a szolgáltatás üzemeltetési részleteit a felhasználótól elrejtve. Ezeket a szolgáltatásokat a felhasználók hálózaton keresztül érhetik el, publikus felhő esetében az interneten keresztül, privát felhő esetében a helyi hálózaton vagy az interneten.

## **4. Szakmai tartalom nélküli alkalmazások**

#### **4.1. Játékok**

#### **4.1.1. MapPuzzle**

Nemzetközi online térképes alkalmazás. A játék futtatásához a számítógépre felinstallált Flash Player is szükséges!

Nagyon jó és hasznos tanulóoldal általános iskolás gyerekeknek, mellette szórakoztató is, címe:

http://www.yourchildlearns.com/mappuzzle/

A cím beírása után a tartalom szöveges formában jelenik meg.

Egy adott sorra történő klikkeléssel választhatjuk ki a játszani kívánt játékot, példánkban Európát választottuk (felülről a 20. sor). A következő eredmény adódik:

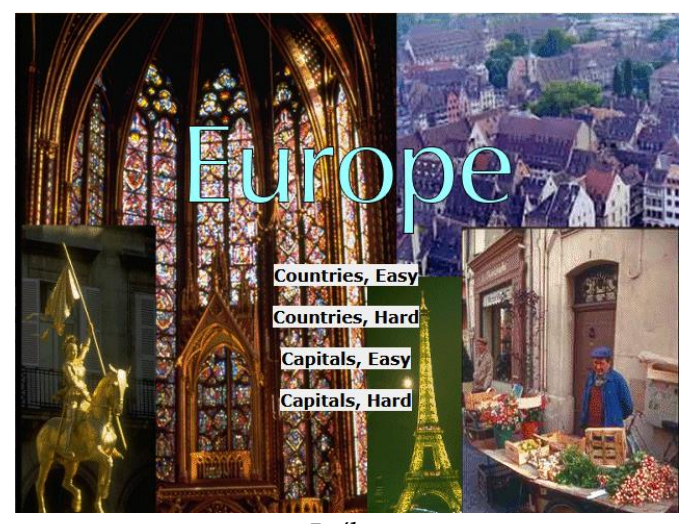

*5. ábra*

- Countries, Easy: A *6. ábrán* látható módon megjelenik Európa térképe fehér színnel, az országhatárok szürkével. A jobb felső sarokban látható egy ország körvonala, bal oldalon a neve  $\rightarrow$  bal blikk az országra  $\rightarrow$  a bal egérgomb folyamatos nyomva tartása mellett a megfelelő helyre tudjuk húzni  $\rightarrow$  amennyiben jó helyre tettük a gomb felengedése után itt is marad, amennyiben nem, eltűnik  $\rightarrow$  a jobb felső sarokban új ország jelenik meg. A játék célja hogy minél rövidebb idő alatt "rakjuk össze" Európát, az oldal a sikeres teljesítés után kiírja a közben eltelt időt.
- Countries, Hard: Az előbbi játék nehezítése azzal, hogy a szürke színű országhatárok réteg eltűnik.
- Capitals, Easy: Nem az országok körvonala jelenik meg, hanem a fővárosuk neve és egy pont. Nagy könnyítés, hogy a fővároshoz tartozó ország határa szürkéről feketére színeződik.
- Capitals, Hard: Az előbbi játék azzal a nehezítéssel, hogy a fővároshoz tartozó ország határa nem színeződik feketére.

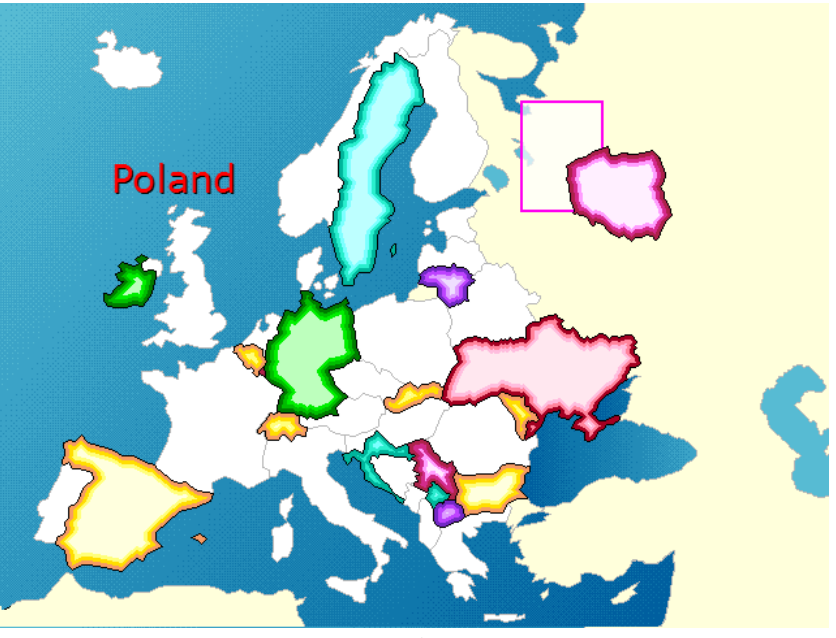

*6. ábra*

A kezdeti szöveges web tartalomból más kontinensek is választhatók, illetve egyéb játékok is elérhetők, pl.:

 World Features: nagy tájegységeket, folyókat, nevezetes helyeket kell elhelyezni a térképen.